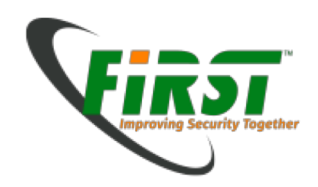

## Digital Forensics Module Part 2

Jaap van Ginkel Silvio Oertli

July 2016

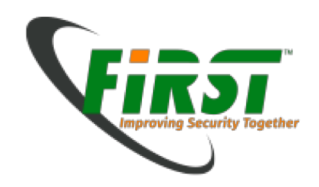

# Hands-On (Acquisition)

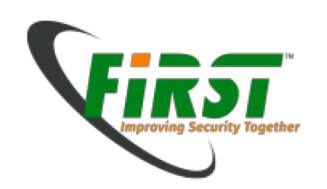

## Tools used in the Hands-on Workshop

- We will use open source tools for this part
	- DEFT 8.2 (Forensic Linux distribution)
	- Guymager (Graphical Acquisition Tool)

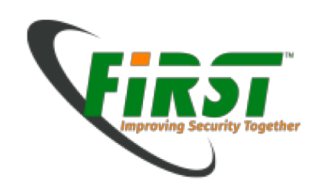

- Booting Computer with DEFT-CD or USB Stick
	- Depending on the Computer, you need to change Bootingdevice (F2/F6/F9/…)

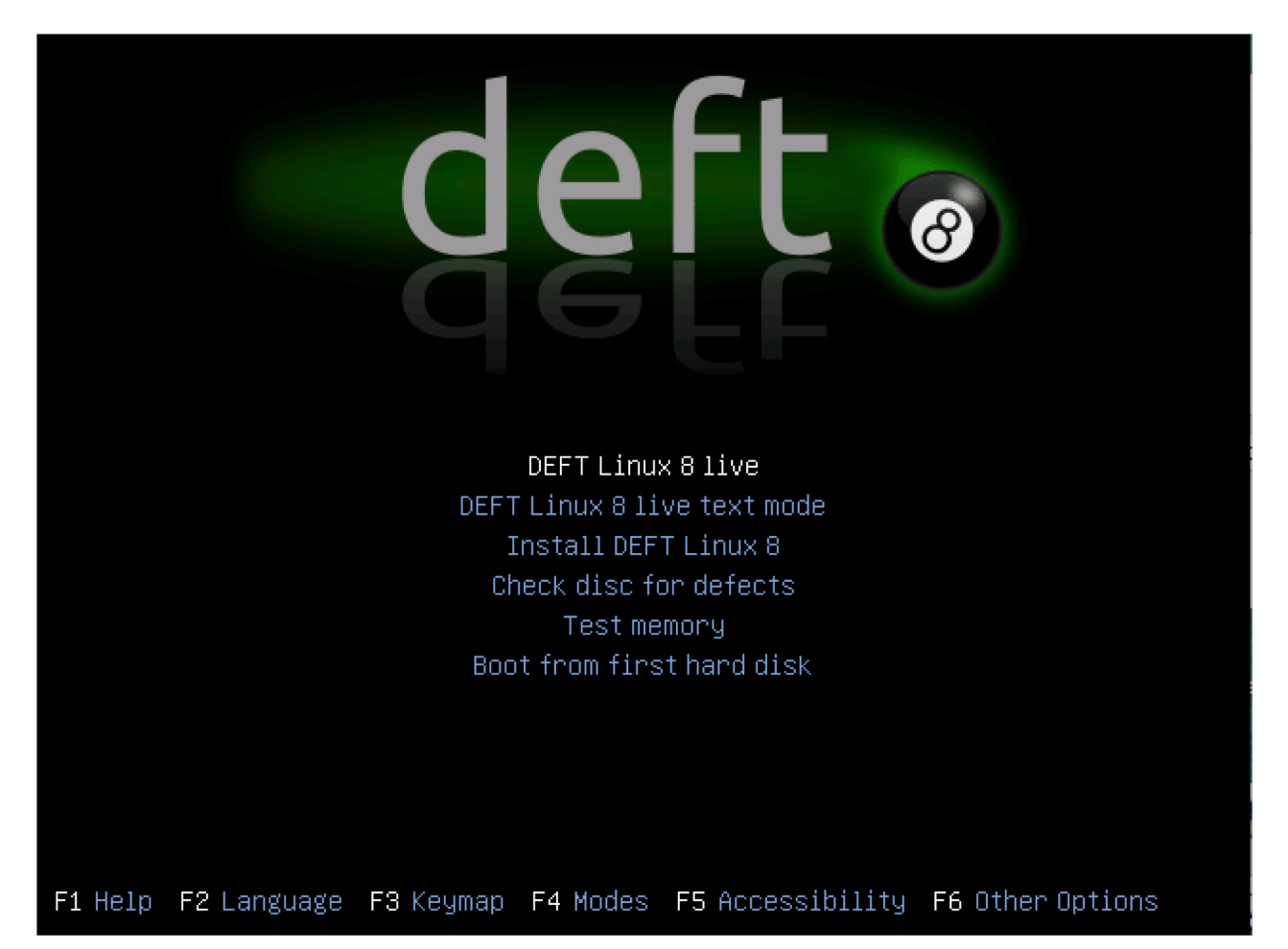

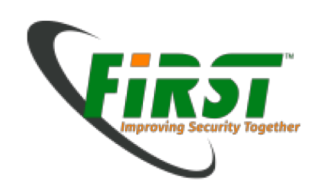

- When you see the Desktop, insert the evidence USB-Stick on the computer
- Doubleclick the Guymager-Icon on the left

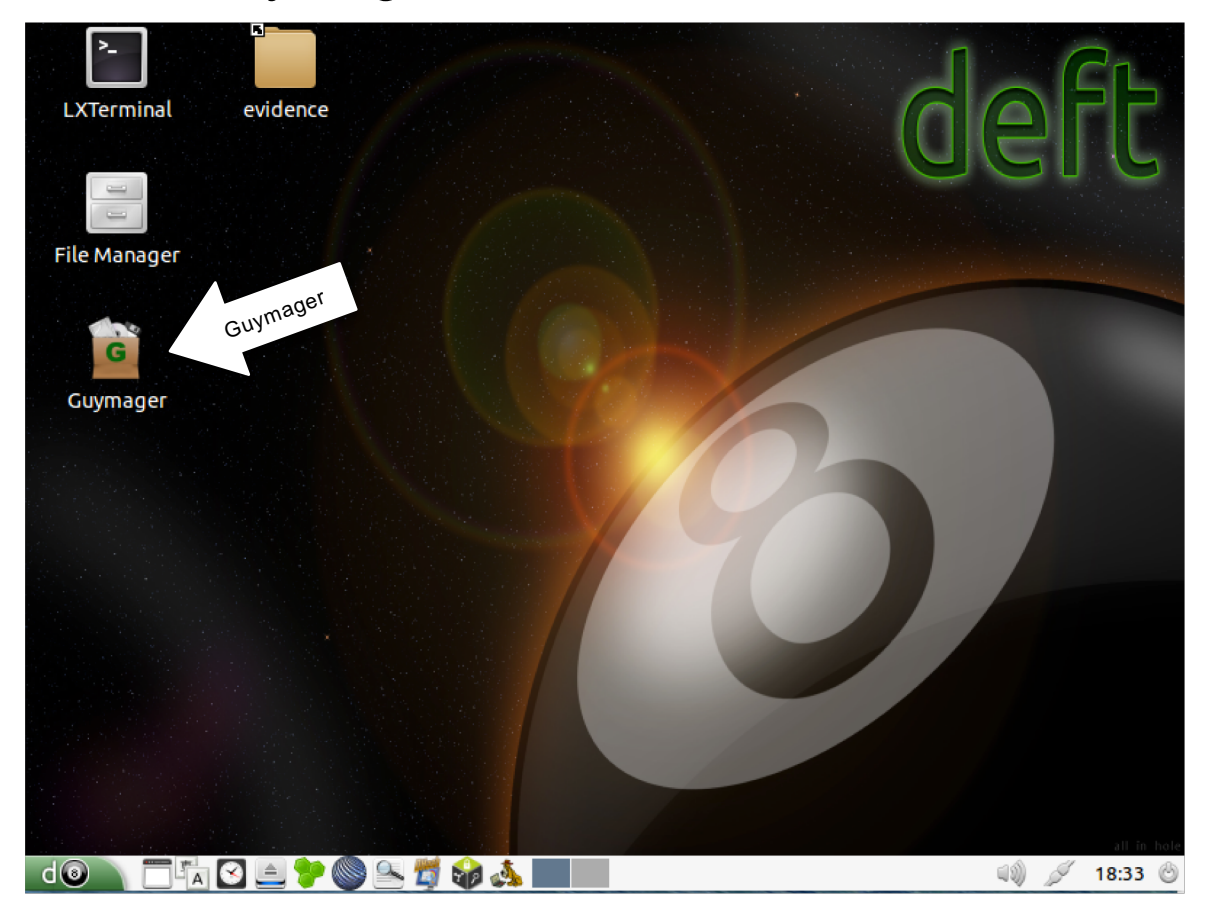

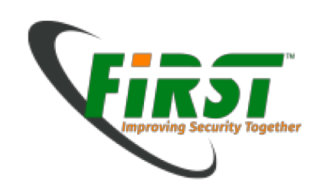

• Rightclick on the USB-Stick-Entry and Choose Acquire image

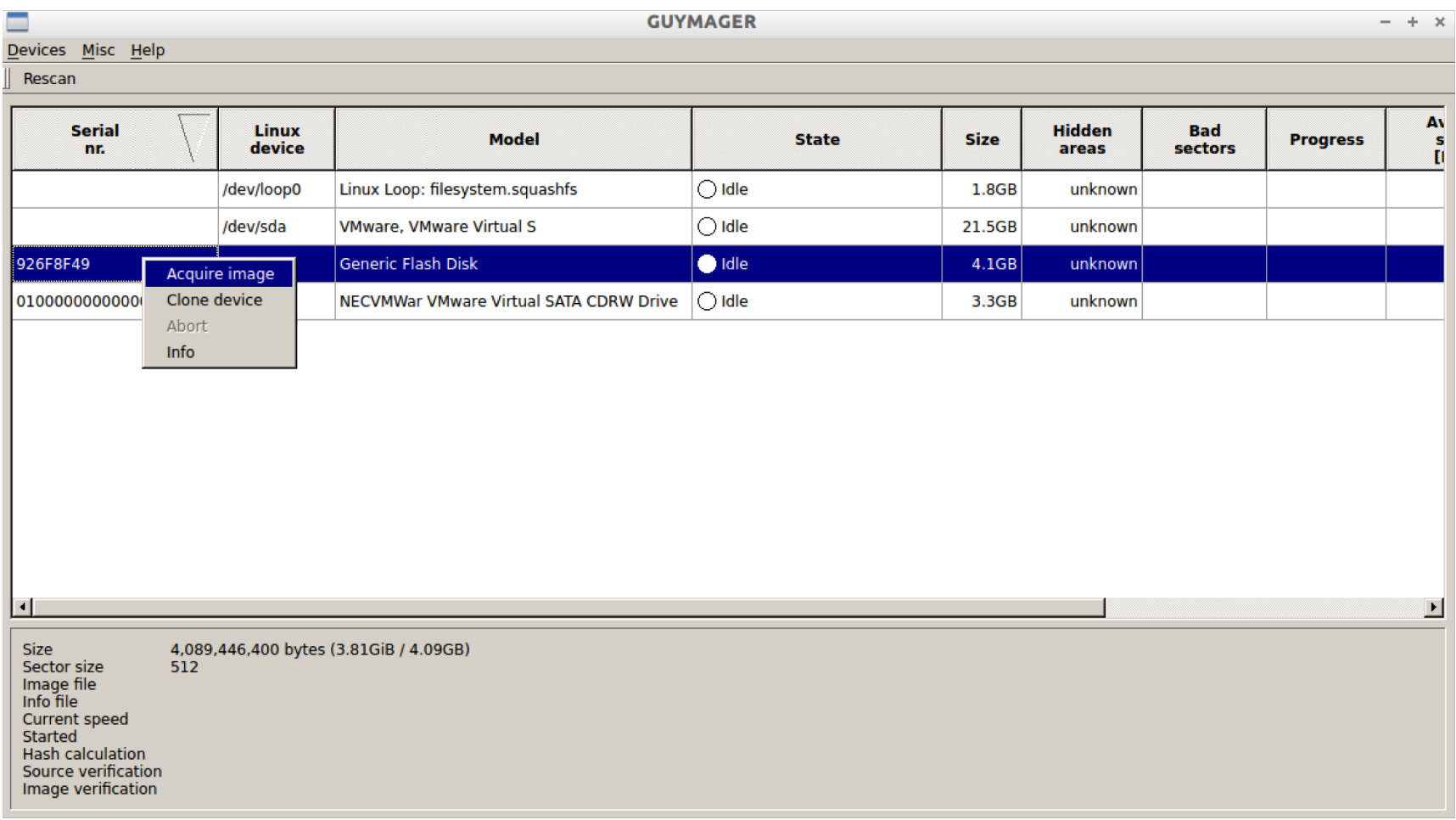

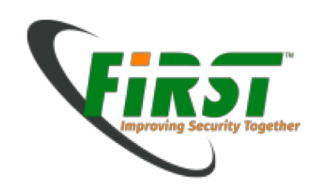

• Fill in your Case data

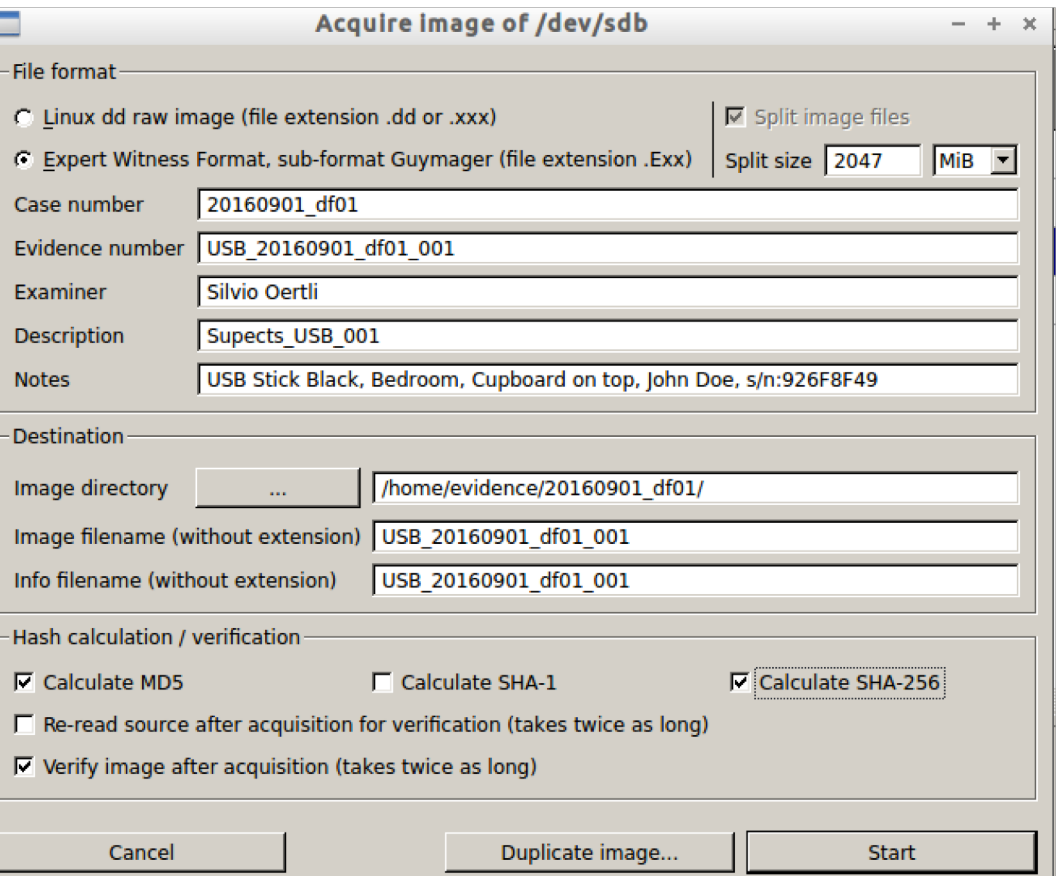

![](_page_7_Picture_0.jpeg)

• State turns green after finishing. Your done!

![](_page_7_Picture_15.jpeg)

![](_page_8_Picture_0.jpeg)

## Theory in Practice

![](_page_9_Picture_0.jpeg)

#### Scenario

• You'r part of the local branch of a global CERT-Team in your country. The main office advice you to seize and analyze all local devices which could contain evidence about dataleakage on Project XXX.

![](_page_9_Figure_3.jpeg)

![](_page_10_Picture_0.jpeg)

#### Preparation

• What to expect on-site...

![](_page_10_Picture_3.jpeg)

Image Source: http://images.hayneedle.com/mgen/master:BHI305.jpg

Image Source: http://nixuxu.ru/load/344430.jpg

![](_page_10_Picture_6.jpeg)

**Spot the hidden USB-key...**

#### **Preparation**

![](_page_11_Picture_0.jpeg)

#### Toolbox

- Paper and Pencils (yes, even nowadays...)
- Camera
- Tools
	- Screwdrivers (Torx, Crosshead, Flathead, etc.)
	- Tweezers
	- Antistatic wrist strap
	- etc.

![](_page_11_Picture_9.jpeg)

Preparation

![](_page_11_Picture_10.jpeg)

Image Source: http://www.nachi.org/images10/wrap.jpg

![](_page_12_Picture_0.jpeg)

## Target Media Preparation

**Preparation** 

- We have to ensure that the target media is empty before we use the device for storing evidence
	- We can re-use storage media if we wipe their content before using it
	- There might even be data on virgin storage media directly coming from the manufacturer
	- Ensure that there is no data from old cases left. This might ruin your day
		- Especially important if no container formats are used (we discuss this in a moment)
	- The commands can be found in the references
- Be careful to specify the right storage media when wiping drives...
- Do not execute the commands in the references during the hands- on exercises!

![](_page_13_Picture_0.jpeg)

# Tool Verification

Preparation

![](_page_13_Picture_3.jpeg)

- Verify your Tools
	- Tools should do what they have to
	- Document the tests

• Use high quality equipment (e.g. Enterprise disks)

![](_page_14_Picture_0.jpeg)

# Reducing altering

#### **Identification**

![](_page_14_Picture_3.jpeg)

- Separate Persons from equipment
- Prevent altering evidence by accident or on purpose
- Pay attention on user credential
- Cloud storage

![](_page_15_Picture_0.jpeg)

## Locating Evidence

![](_page_15_Figure_2.jpeg)

![](_page_16_Picture_0.jpeg)

- Depends on the circumstances whether to leave a computer running or to turn it off
- Turning a computer off means loosing all volatile evidence
	- RAM
	- Might be a problem with encrypted file systems where the password is not known
- Keeping a computer running means altering evidence
	- Memory content changes constantly
	- Disk is used and file fragments might be overwritten

![](_page_17_Picture_0.jpeg)

# Evidence Handling

- Definition from [12]:
	- **Chain of custody** (CoC) refers to the chronological documentation or paper trail, showing the seizure, custody, control, transfer, analysis, and disposition of evidence, physical or electronic. Because evidence can be used in court to convict persons of crimes, it must be handled in a scrupulously careful manner to avoid later allegations of tampering or misconduct which can compromise the case of the prosecution toward acquittal or to overturning a guilty verdict upon appeal. The idea behind recording the *chain of custody* is to establish that the alleged evidence is in fact related to the alleged crime, rather than having, for example, been *planted* fraudulently to make someone appear guilty.
- Goal: Prove that the evidence came from or was produced by the suspect and not inserted or altered by the forensics analyst.
- Document who had access (physical and electronic) to the evidence at every given moment.
- Prepare for the worst during an investigation!
	- Quick-and-dirty approach  $\rightarrow$  Other party might sue the investigator afterwards or court rejects the evidence

![](_page_18_Picture_0.jpeg)

## Evidence Handling

Seizure

• Forensic Logbook

![](_page_18_Picture_23.jpeg)

**THE** 

![](_page_19_Picture_0.jpeg)

• Taken from [13]: Guidelines for Evidence Collection and Archiving

![](_page_19_Figure_2.jpeg)

![](_page_20_Picture_0.jpeg)

## Write Blockers

- Altering evidence must be avoided either
	- with software
		- Mounting read-only
	- with hardware
		- Some hard disks (eg. SCSI drives) have jumpers
		- Forensic write blockers
- The suggested way to go is hardware write blockers
	- Depends on circumstances

![](_page_20_Picture_10.jpeg)

Image Source: https://www2.guidancesoftware.com/products/Pages/tableau/products/forensic-bridges/t35es-r2.aspx

![](_page_21_Picture_0.jpeg)

# Raw Copy vs. Container Format

- Raw Copy
	- 1:1 copy using dd from a physical drive to identical physical drive
	- Forensically sound
	- Not very convenient to work with
	- Can only be used for single devices such as hard drives, memory sticks, etc.
	- Not possible to store on servers using this method
	- Deprecated for most situations

![](_page_21_Figure_9.jpeg)

![](_page_22_Picture_0.jpeg)

# Raw Copy vs. Container Format

- Container Format
	- 1:1 copy from a physical drive into a (forensic) container file
	- Forensically sound
	- Libraries and tools available to work conveniently with containers
	- Container files can be stored everywhere including Servers
	- This approach is used most often nowadays

![](_page_22_Figure_8.jpeg)

![](_page_23_Picture_0.jpeg)

![](_page_24_Picture_0.jpeg)

# Physical vs. Logical

Seizure

- Physical
	- RAID  $\rightarrow$  disk configuration
	- Good environment 80GB/hour
	- Get all included deleted files

• Logical – Fast

![](_page_24_Figure_8.jpeg)

![](_page_25_Picture_0.jpeg)

# Redundant Array of Independent Disks

Seizure

• RAID 0 (stripe)

![](_page_25_Picture_4.jpeg)

- RAID 1 (mirror)
	- 1:1 copy on both disks

![](_page_25_Figure_7.jpeg)

![](_page_26_Picture_0.jpeg)

# Redundant Array of Independent Disks

- RAID 5
	- Speed and Redundancy

![](_page_26_Picture_4.jpeg)

• Just a bunch of disks (JBOD)

![](_page_26_Picture_6.jpeg)

![](_page_27_Picture_0.jpeg)

![](_page_27_Picture_42.jpeg)

- shasum -a 256 test.txt
	- 2f50fe79a03391be5b8001606b030f26a5e8fe1dfdb137f7e28d74d2accfc3e9

![](_page_27_Picture_43.jpeg)

- shasum -a 256 test.txt
	- 6f9ea996741487099e783bba8654f2e09c194e8e0eb37f33cd0549c360e493b2

![](_page_28_Picture_0.jpeg)

## Disk Structure

- Master Boot Record (MBR)
	- Up to 4 primary Partitions
	- Up to 2 TB per Disk

![](_page_28_Figure_6.jpeg)

- Globally Unique Identifier Partitiontable (GPT)
	- Up to 128 Partitions
	- 2^64 Blocks  $\rightarrow$  9.4 Zetabyte

![](_page_28_Picture_10.jpeg)

![](_page_29_Picture_0.jpeg)

# Mounting an image

- ewfmount uses FUSE (Filesystem in Userspace) to mount your evidence
	- sudo mkdir /mnt/evidence
	- ewfmount /home/evidence/20160901\_df01/USB\_20160901\_df01\_001.E01 /mnt/evidence

![](_page_29_Picture_45.jpeg)

![](_page_30_Picture_0.jpeg)

# Mounting an image

- Check partition table
	- mmls /mnt/evidence/ewf1

![](_page_30_Picture_28.jpeg)

![](_page_31_Picture_0.jpeg)

# Mounting an image

Analysis

[128\*512]

## • Mount Windowspartition (NTFS)

- mkdir windows\_mount
- mount -o ro,loop,show\_sys\_files,streams\_interface=windows,offset=65536 t ntfs /mnt/evidence/ewf1 /mnt/windows\_mount

![](_page_31_Picture_44.jpeg)

![](_page_32_Picture_0.jpeg)

- A lot of different Filesystems (ntfs, FAT, HFS+, ext2, ZFS)
- But all like Books (table of contents  $\rightarrow$  pages)

![](_page_32_Figure_3.jpeg)

![](_page_33_Picture_0.jpeg)

- A lot of different Filesystems (ntfs, FAT, HFS+, ext2, ZFS)
- But all like Books (table of contents  $\rightarrow$  pages)

![](_page_33_Figure_3.jpeg)

- Deleting Files just deletes or marks Entry in "Table of content"
	- File still exists on the Harddrive

![](_page_34_Picture_0.jpeg)

## Evidence on File systems

Analysis

- Finding Documents by name
	- find . -name "\*.doc"  $\mathbb{R}$

root:/mnt/windows\_mount

 $- + x$ 

![](_page_34_Picture_48.jpeg)

- Finding Documents with specific content
	- grep -r "many secrets" .

![](_page_34_Picture_49.jpeg)

![](_page_35_Picture_0.jpeg)

- Finding Document of specific format in unallocated space
	- Carving (Scalpel)
	- Filesystems magic numbers
		- Officefiles (bin): 0xD0CF11
		- Officefiles (zip): 0x504B04 PK..
		-
		-
		-
		-

• JPG: 0xFFD8FF ÿØÿ • GIF: 0x474946383761 GIF87a • PDF: 0x25504446 %PDF • EXE: 0x4D5A MZ

![](_page_35_Picture_11.jpeg)

![](_page_36_Picture_0.jpeg)

#### Artifacts

- Artifacts of programs can be on different places in different formats
	- \$USER/AppData/\*
		- Example AppData/Roaming/Mozilla/Firefox/Profiles/m3k5a7px.default/formhistory.sqlite
		- Open with sqlitebrowser

![](_page_36_Picture_38.jpeg)

![](_page_37_Picture_0.jpeg)

## Artifacts

- Artifacts of programs can be on different places in different formats
	- \$USER/AppData/\*
		- Example AppData/Roaming/VeraCrypt/History.xml
		- Open with vi

![](_page_37_Picture_7.jpeg)

![](_page_38_Picture_0.jpeg)

## Artifacts

- Artifacts of programs can be on different places in different formats
	- \$USER/AppData/\*
		- Example AppData/Roaming/VeraCrypt/Configuration.xml
		- Open with vi
		- Look for LastSelectedDrive

![](_page_38_Picture_44.jpeg)

![](_page_39_Picture_0.jpeg)

- If you are investigating an event in the past, you want to know what happened when in order to create a timeline of events
- End result for the report

![](_page_39_Figure_3.jpeg)

![](_page_40_Picture_0.jpeg)

## Timeline

Analysis

- timescanner
	- Perlscript uses log2timeline to scan recursive directory and write csv file
	- timescanner –d /mnt/windows\_mount/ -w /home/evidence/20160901\_df01/timeline.csv

![](_page_40_Picture_68.jpeg)

– Open it with LibreOffice Spreadsheet

![](_page_41_Picture_0.jpeg)

- Registry is a system wide Database in Windows divided in Hive-Files
	- Windows/System32/config/SAM
	- Windows/System32/config/SECURITY
	- Windows/System32/config/SYSTEM
	- Windows/System32/config/SOFTWARE
	- <\$USER>/NTUSER.DAT

![](_page_42_Picture_0.jpeg)

# Registry

- Registry is a system wide Database in Windows divided in Hive-Files
	- Thomas Ehrhart/NTUSER.DAT
	- reglookup "/mnt/windows\_mount/Users/Thomas Erhart/NTUSER.DAT" | grep "U:"

![](_page_42_Picture_39.jpeg)

![](_page_43_Picture_0.jpeg)

- There are known files by from the Systems which you don't like to investigate.
- Elimination through Hashlist
- NSRL Downloads (http://www.nsrl.nist.gov)

![](_page_44_Picture_0.jpeg)

## Reporting

Presentation

- Report your findings in a document
- An other Digital Forensic Expert should follow your Document and
	- Come to the same findings
	- Can proof your findings
- Report Facts, not guesses